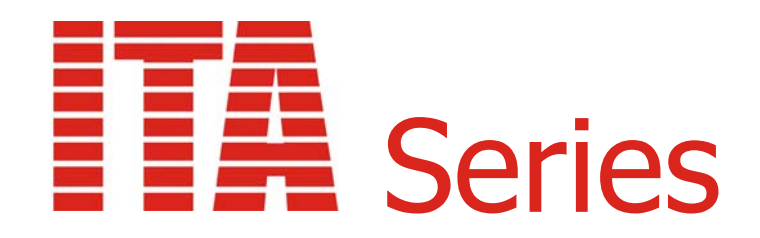

# *ITA-120 Operating Manual*

 *Revision 1.2 August 2020*

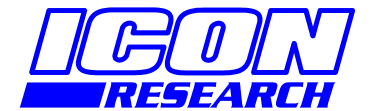

**3 Raw Holdings East Calder West Lothian EH53 0HY, UK T: +44 1506 885000 F: +44 1506 885501 W: www.iconresearch.co.uk**

# **NOTICE**

Information contained in this document is believed to be accurate and reliable. However, due to ongoing product developments and revisions, Icon Research Ltd cannot guarantee the accuracy of this document after the date published nor can it accept responsibility for errors or omissions.

This document, and the software and/or hardware which it describes, is subject to change without notice.

Icon Research Ltd acknowledges that various products or trademark names referred to in this document are subject to copyright and/or trademark by their respective registered holders.

# **CONTENTS**

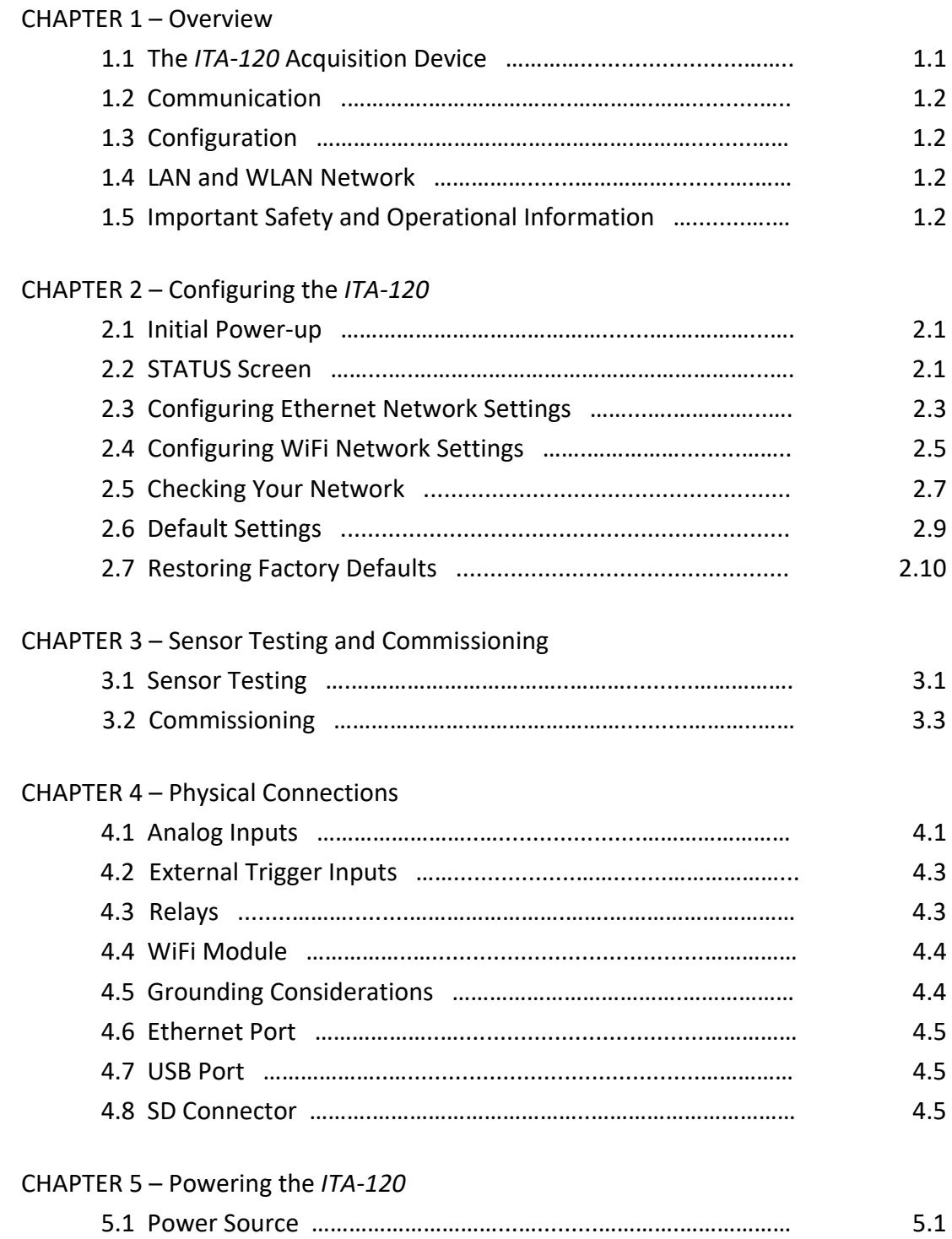

## **CHAPTER 1 ‐ Overview**

#### **1.1 The** *ITA‐120* **Acquisition Device**

The *ITA‐120* is a data acquisition device that measures vibration and process parameters from machinery and other mechanical systems. It can operate on both etherenet (LAN) and WiFi (WLAN) networks and is powered from a low‐voltage external power source.

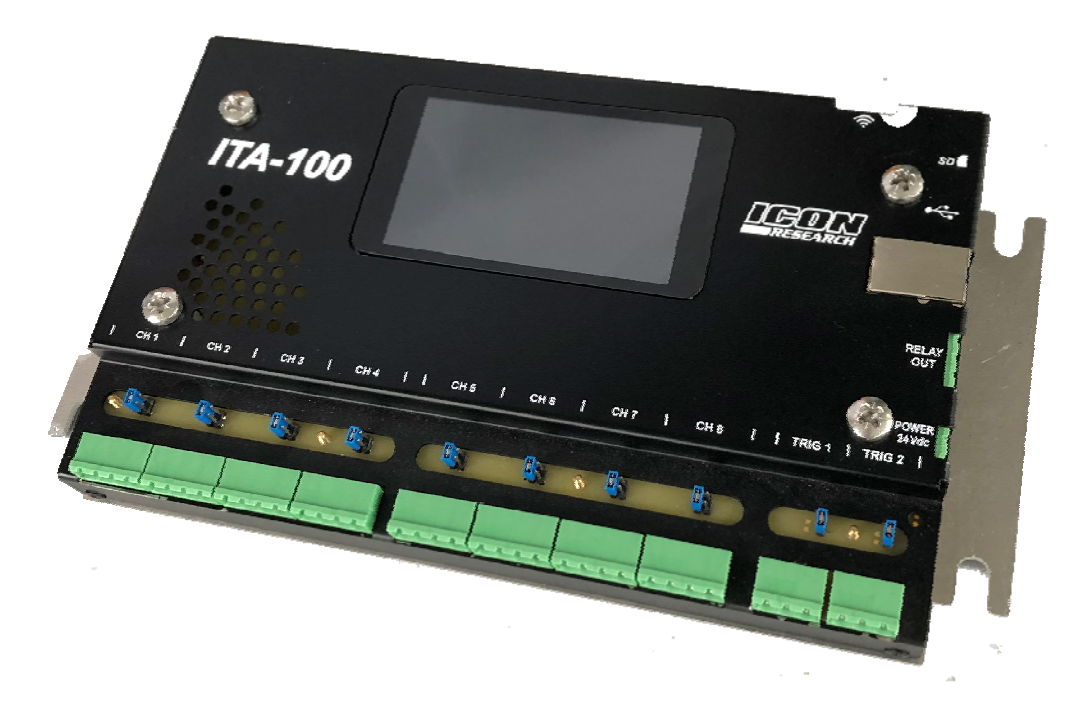

The basic operation is that analog signals are digitised by the on-board analog-todigital converter (ADC) and stored in internal memory. This data can be passed over a 100base-T ethernet cable or a WiFi  $802.11b/g/n$  network to a host computer for processing and display.

The *ITA-120* is a sixteen channel device comprising eight dynamic inputs that can accommodate standard IEPE type accelerometers or AC voltage signals for measurements such as vibration, together with eight DC signal inputs for process measurements such as temperature.

The eight dynamic channels allow simultaneous sampling on any or all of the channels. This enables orbits and simultaneous triaxial measurements to be made. The resolution of the ADC is 24 bits, and gains up to 100 are available. Spectra up to 32000 lines can be measured. Bearing demodulation is carried out by a software algorithm on the device. Anti-aliasing of the incoming signal is performed by continuous time analog pre-filters followed by digital filtering. Incoming data is therefore oversampled, but this process is entirely invisible to the user. The final

data stream is buffered in internal memory and then transferred via the LAN or WLAN network under control of the host PC.

Accelerometers that provide temperature output can be accommodated by connecting the acceleration output to one of the IEPE channels and the temperature output to the corresponding DC input channel. Alternatively, the eight DC channels can be used for measuring other DC coupled voltages in user selectable voltage ranges.

### **1.2 Communication**

The *ITA-120* is controlled by a set of 'commands' sent from a host computer or similar device via the network. All commands issued are asynchronous and force a reply from the device, either as an item of data or as a simple acknowledgement. In this way, the controlling PC should always know the activity and status of each *ITA‐ 120* on its network.

The *ITA‐120* can communicate via an ethernet cable connected to the internal RJ45 connector to implement a standard 10Base‐T or 100Base‐T connection. Auto‐ negotiation of speed selects the maximum speed according to the network and auto‐ mdix allows for straight‐through and cross‐over ethernet cables. Alternatively, the device will communicate on any wireless network that is 802.11b, g or n compatible.

#### **1.3 Configuration**

Network settings are programmed into the *ITA‐120* in one of two ways, namely

- manual input on the front panel colour touch screen, or
- commands sent over the network.

Network settings are normally entered via the front panel touch screen.

#### **1.4 LAN and WLAN Network**

Any number of *ITA‐120* devices can exist on a network, and each is distinguished by its unique IP address. IP addresses can be allocated statically or can be allocated automatically by DHCP. Each *ITA‐120* exists on a network in a similar fashion to any other wireless or LAN device.

## **1.5 Important Safety and Operational Information**

The *ITA-120* contains a certified transmitting device. Certification is subject to the following:

- 1. Only a single omnidirectional antenna with a maximum gain of 2.5dBi may be used.
- 2. The antenna must be installed to provide a separation distance of at least 20cm from all persons.

The *ITA‐120* is supplied with a 2.5dBi antenna.

#### **FCC warning statement**:

This device complies with Part 15 of the FCC Rules. Operation is subject to the following two conditions:

- (1) This device may not cause harmful interference, and
- (2) This device must accept any interference received, including interference that may cause undesired operation.

This equipment complies with FCC radiation exposure limits set forth for an uncontrolled environment. End users must follow the specific operating instructions for satisfying RF exposure compliance. This transmitter must not be co-located or operating in conjunction with any other antenna or transmitter.

Changes or modifications not expressly approved by the party responsible for compliance could void the user's authority to operate the equipment.

This page is intentionally left blank

## **CHAPTER 2 – Configuring the** *ITA‐120*

#### **2.1 Initial Power‐Up**

The *ITA‐120* incorporates a full VGA colour touchscreen for configuration and status information. Note that key presses are context sensitive – blue buttons mean that a key is active, grey means that it is non-active. The buttons on the right panel are (from top to bottom), **Home**, **Main Menu**, **Back** and **Accept**. Pressing the **Home** button always takes you back to the STATUS screen. If a button has not been pressed for five minutes, then the unit reverts to the STATUS screen.

When the *ITA-120* is powered up, it carries out a self-test of its internal functions and displays these on the front screen as each is executed. A typical screen is shown below.

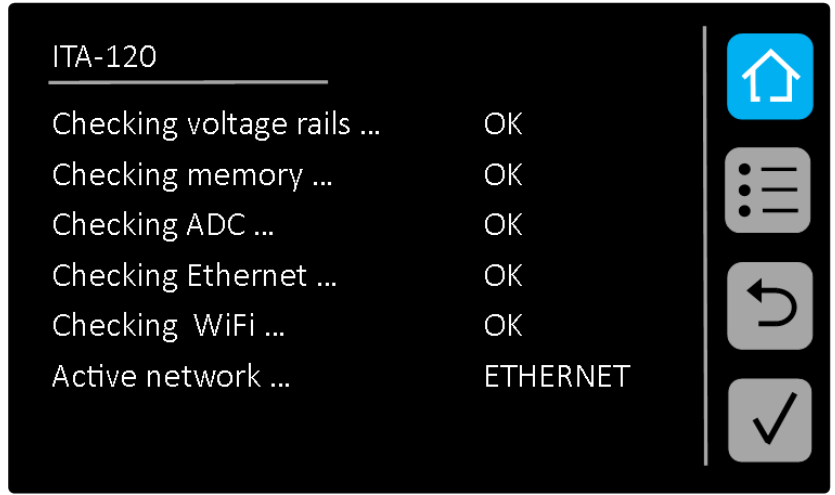

#### **2.2 STATUS Screen**

On completion of the start‐up process, the unit displays the STATUS screen as shown below. This contains current operation status and information about previous connections. The symbol in the top right corner indicates connection status as follows:

- o green ethernet symbol: ethernet network detected
- o red ethernet symbol: no ethernet network detected
- o wireless symbol: wireless network detected and signal strength shown
- o yellow warning triangle: internal hardware fault on the WiFi network interface.

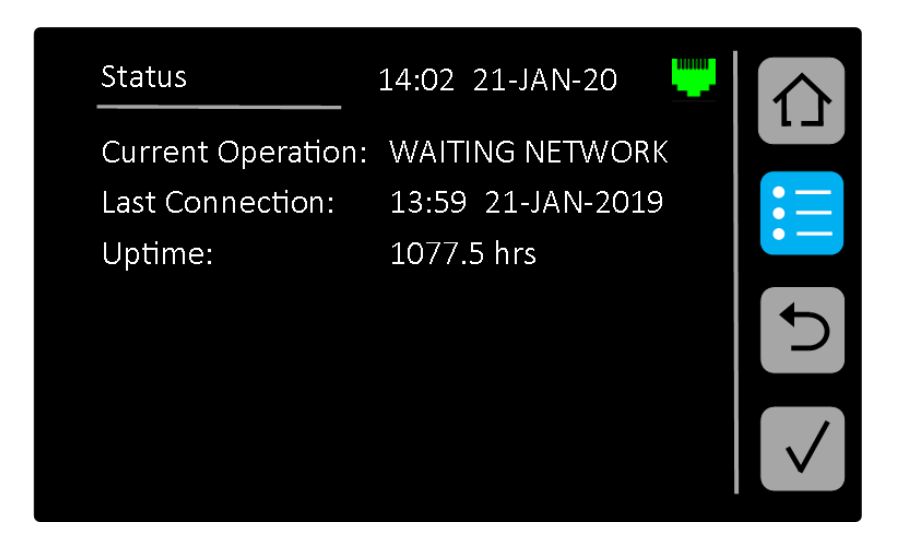

One of the messages in the table below will appear under *Current Operation*:

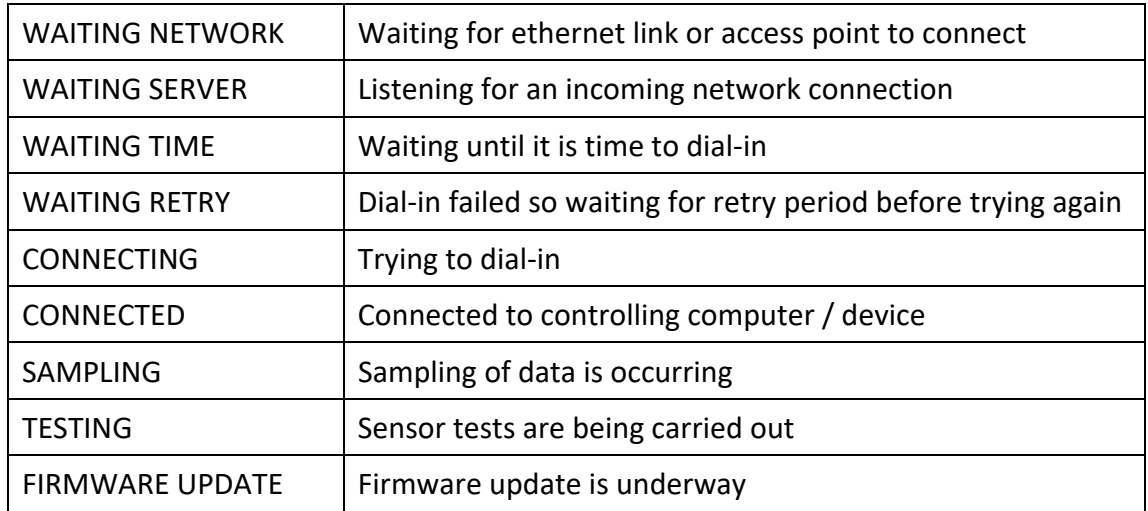

If a button has not been pressed for five minutes, then the unit reverts to the STATUS screen.

From the STATUS screen, pressing the Main Menu button takes you to the screen below.

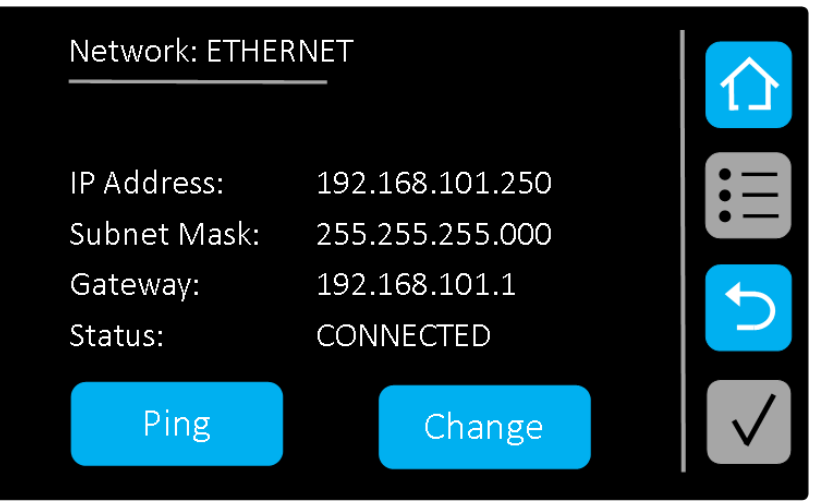

From here you can:

- o Configure your network settings by pressing the **Network** button
- o Carry out a check of sensors connected to the device by pressing the **Sensor Test** button
- o Restart the *ITA‐120* (equivalent to a power cycle) or set factory defaults. Refer to section 2.7 for resetting factory defaults.

#### **2.3 Configuring Ethernet Network Settings**

For an ethernet LAN connection, connect a LAN ethernet cable to the RJ45 socket on the unit. The green link light on the RJ45 socket will illuminate steadily and flash when data is passing. The orange SP100 light will illuminate if a speed of 100Mbits is detected.

If you wish to change the network settings of the *ITA‐120* that you are working on, you can do this by pressing **Change** on the screen below. In this example, we will specify ethernet network settings.

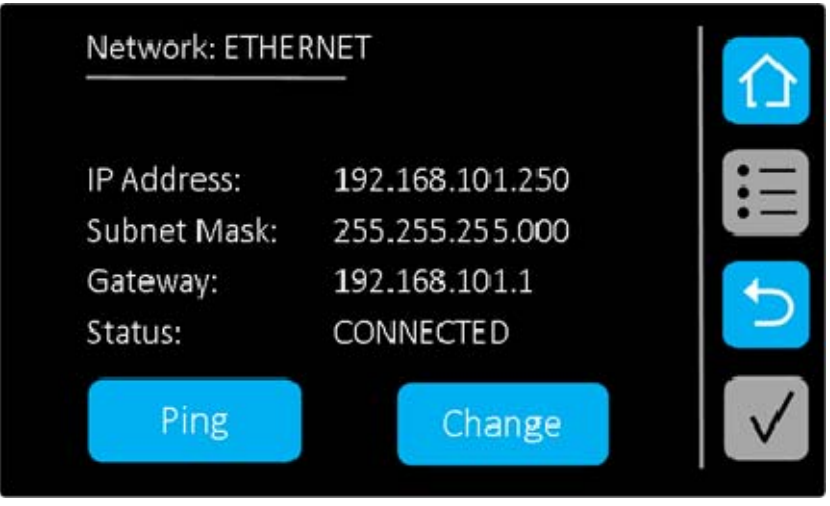

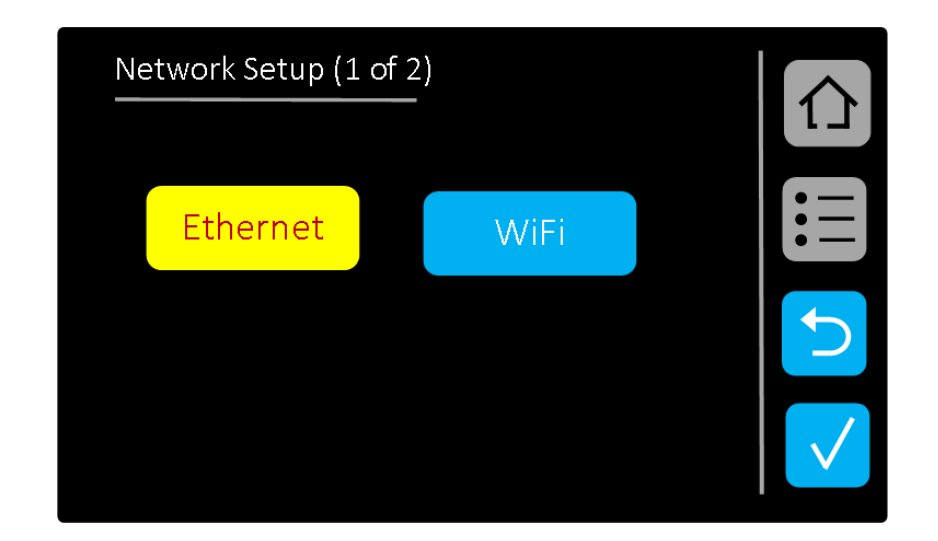

This takes you to the first NETWORK SETUP screen of two.

In the above screen select **Ethernet**. The selected network connection is highlighted in yellow. Press the **Accept** button to confirm your selection and move on to the next screen as below.

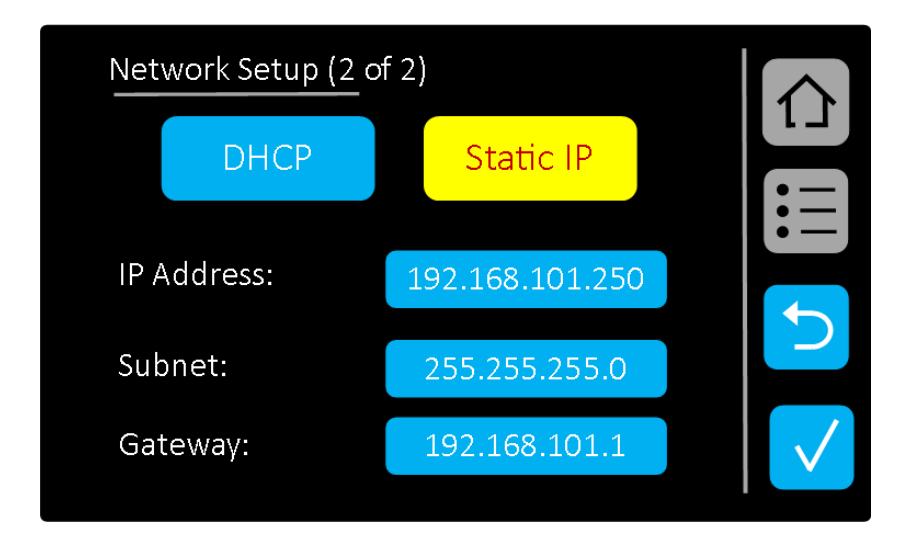

This screen shows that **Static IP** has been selected. Pressing on any of the buttons below brings up the keyboard screen and you can adjust the settings as required. Press **Accept** to confirm.

If you wish to use **DHCP**, press on this followed by the **Accept** button. The static IP fields will be overwritten with the message *DHCP Assigned*.

### **2.4 Configuring WiFi Network Settings**

If you wish to change the network settings of the *ITA‐120* that you are working on, you can do this by pressing **Change** on the screen below. In this example, we will specify WiFi network settings.

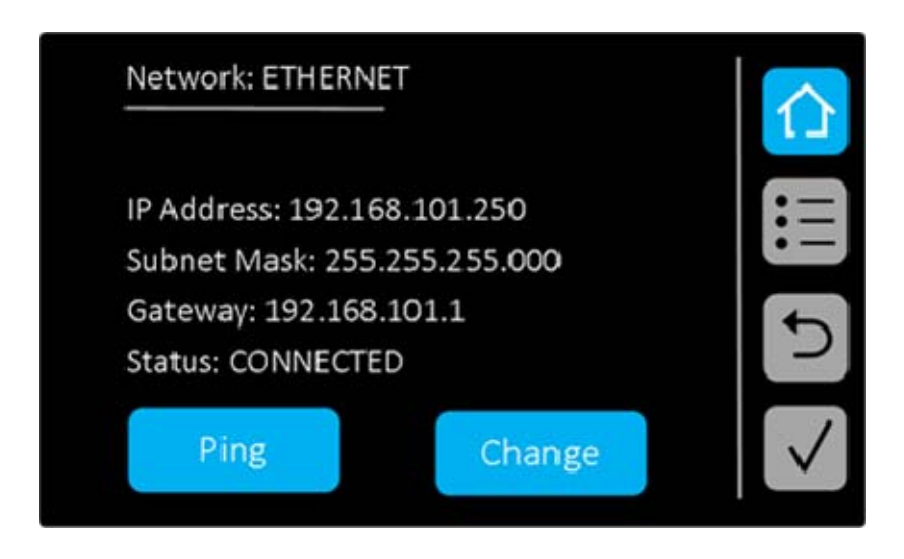

This takes you to the first NETWORK SETUP screen of three.

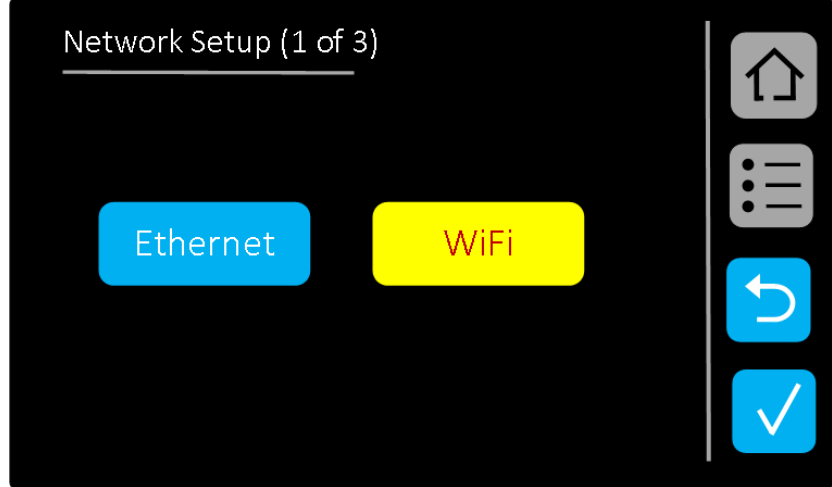

In the above screen select **WiFi**. The selected network connection is highlighted in yellow. Press the **Accept** button to confirm your selection and move on to the next screen as below.

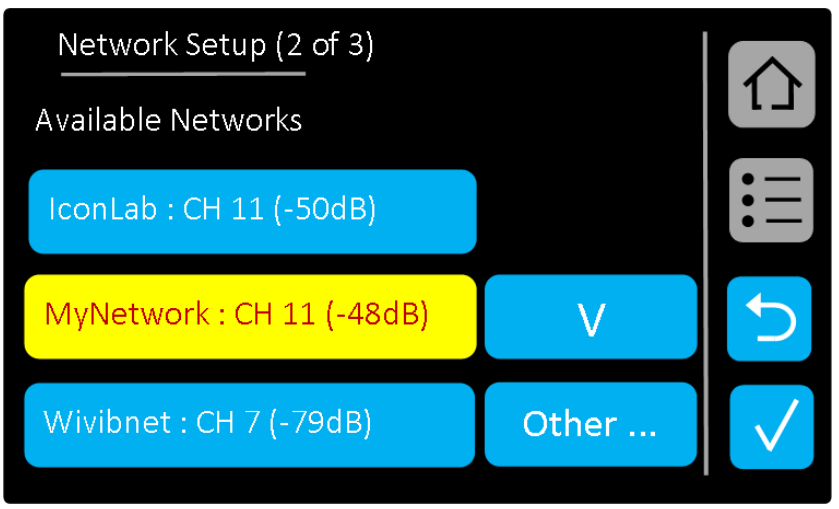

Select the network that you wish to connect to. This will be highlighted in yellow, and press the Accept button. If a password is required, you will be prompted to enter this.

If you want to select a network that is not listed, press the **Other …** button. The following screen will appear.

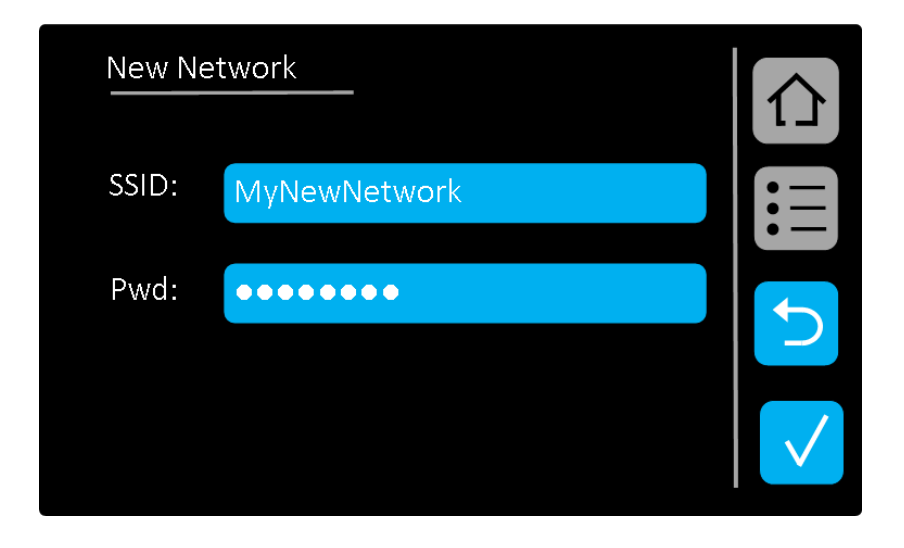

Once a WiFi network and password (*Pwd*) has been specified, pressing **Accept** will take you to the next screen as below.

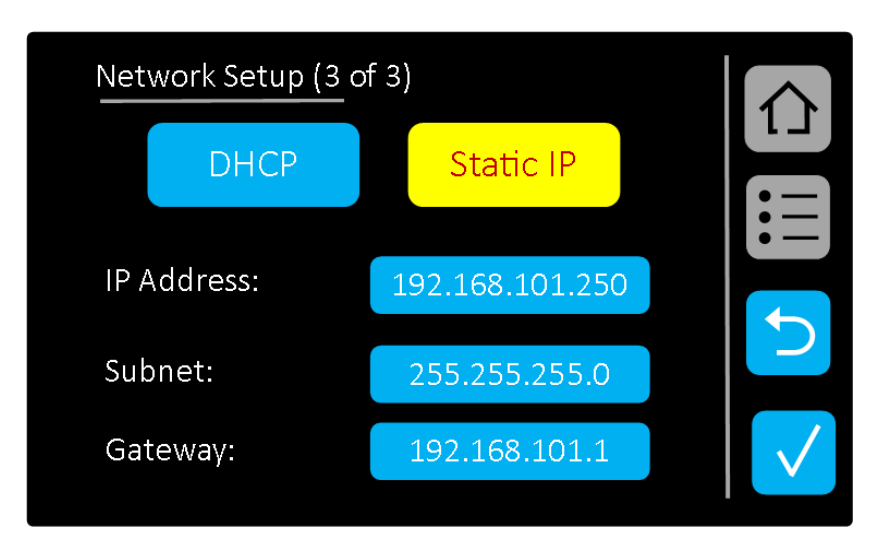

This screen shows that **Static IP** has been selected. Pressing on any of the buttons below brings up the keyboard screen and you can adjust the settings as required. Press **Accept** to confirm.

If you wish to use **DHCP**, press on the button followed by the **Accept** button. The static IP fields will be overwritten with the message *DHCP Assigned*.

#### **2.5 Checking Your Network**

Pressing the **Network** button in the screen above takes you to the main NETWORK settings screen. At first, a screen similar to the one below appears which indicates the current network settings. If the network connection is wireless, then the SSID is also shown.

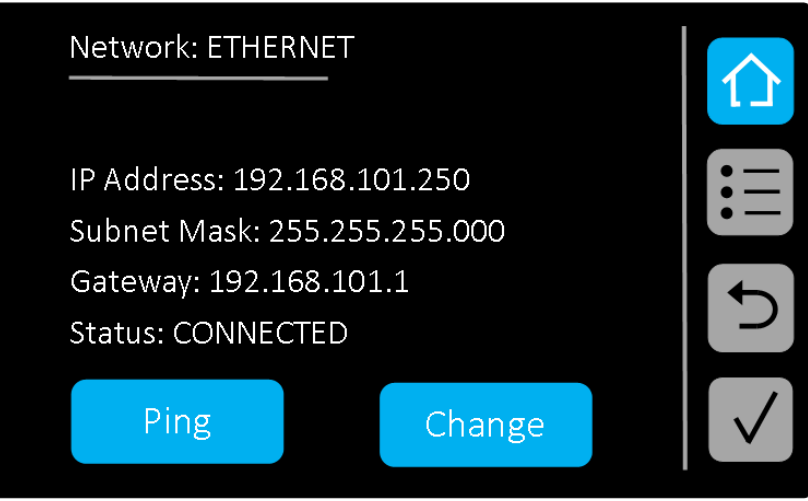

Pressing **Ping** enables you to ping other devices on the network. This is useful, for example, in ensuring that a host computer is reachable. A screen similar to the one below appears.

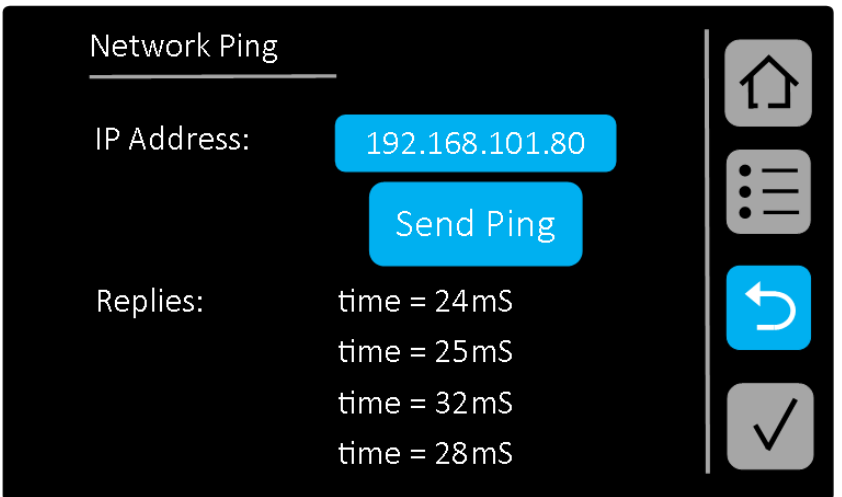

Pressing **Send Ping** sends a ping to the IP address specified on the screen. Replies or other unreachable messages will appear. An example of a successful ping is shown above. If you wish to change the address being pinged, press on the IP address (in this example **192.168.101.80**) and the keyboard screen will appear enabling you to change the IP address.

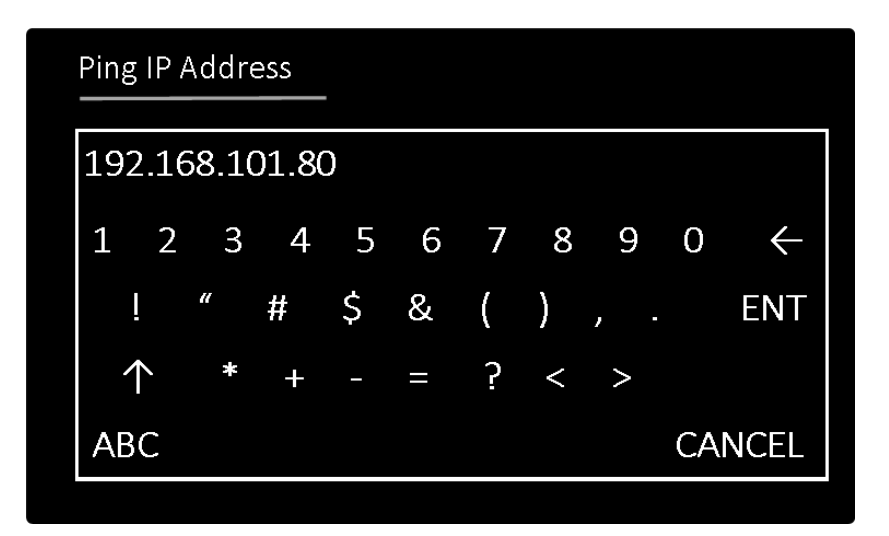

### **2.6 Default Settings**

On leaving the factory, the *ITA-120* is configured with default settings. These are detailed in the table below.

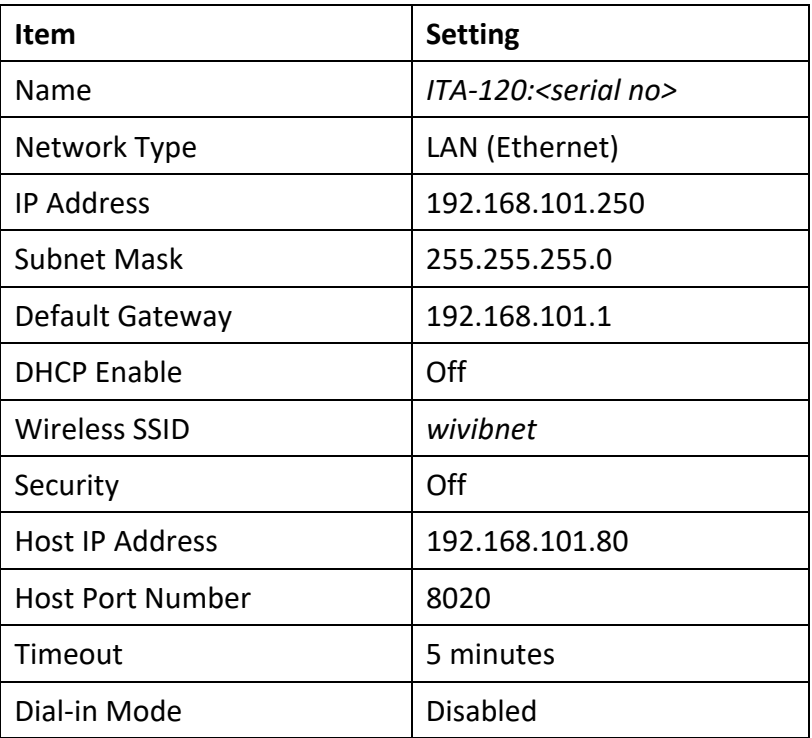

#### **LAN Connection**

For a LAN connection, connect a LAN ethernet cable to the RJ45 socket on the unit. The green link light marked LINK will illuminate steadily and flash when data is passing. The orange SP100 light will illuminate if a speed of 100Mbits is detected.

To enable your *ITA‐120* onto your LAN network quickly, just ensure that your *ITA‐120* and host computer both have the same subnets. The default *ITA-120* subnet is 192.168.101.xxx.

For existing systems, you will need to carry out the ethernet network configuration procedure to set up appropriate IP addresses etc for each *ITA‐120*, the SSID and the IP address of the host computer.

#### **WLAN Connection**

To establish a "quick‐start" connection between a computer and *ITA‐120*, all you need to do is to program your access point to an SSID of "*wivibnet*" and an IP address of 192.168.101.xxx (where xxx is any unused address in the range 0 to 255),

and assign a static IP to your computer of 192.168.101.80 (via **Control Panel … Network Connections**).

For existing systems, you will need to carry out the WiFi network configuration procedure to set up appropriate IP addresses for each *ITA‐120*, the SSID and associated settings of the wireless network (including security settings, if used) and the IP address of the host computer.

#### **2.7 Restoring Factory Defaults**

When the Restart button is pressed from the main menu, the screen below will appear. If you wish to restart the *ITA‐120*, press **Restart** again followed by **Accept**.

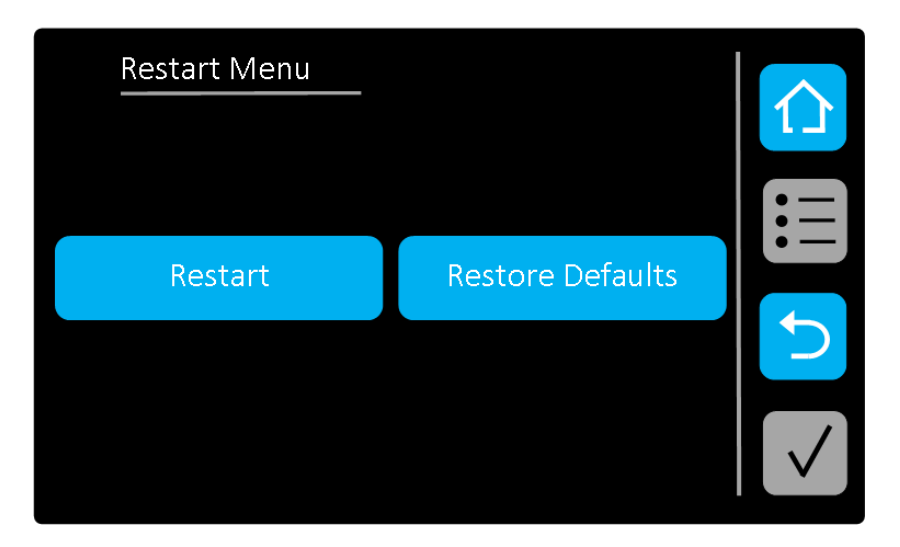

If you wish to restore factory defaults, press **Restore Defaults**. The screen below will appear.

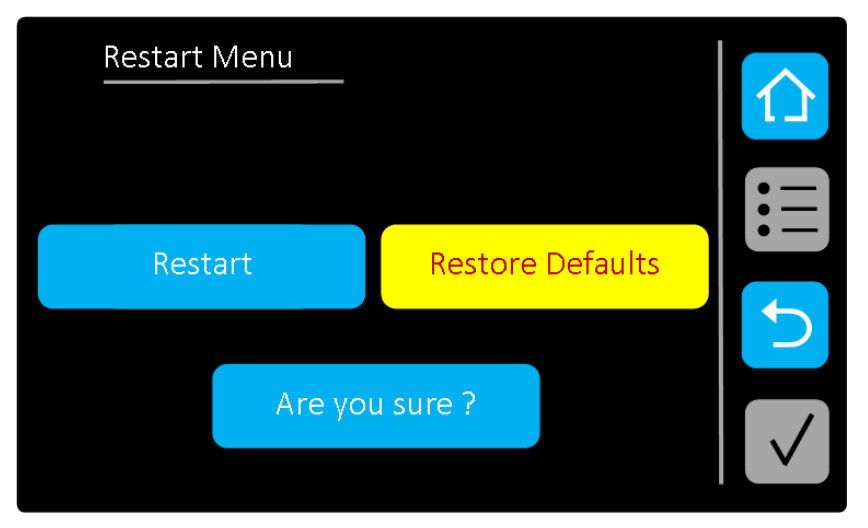

Press **Are you sure ?** to enable the **Accept** button. Now press **Accept** to complete the restore defaults process and reboot the unit. This will reset all network settings and other stored parameters to the values as in section 2.6.

## **CHAPTER 3 – Sensor Testing and Commissioning**

#### **3.1 Sensor Testing**

The *ITA‐120* allows sensors connected to the devices to be tested for integrity at any time. *The ITA‐120* does not have to be connected to a network thus enabling sensor checks to be carried out during installation and prior to connecting to a host computer.

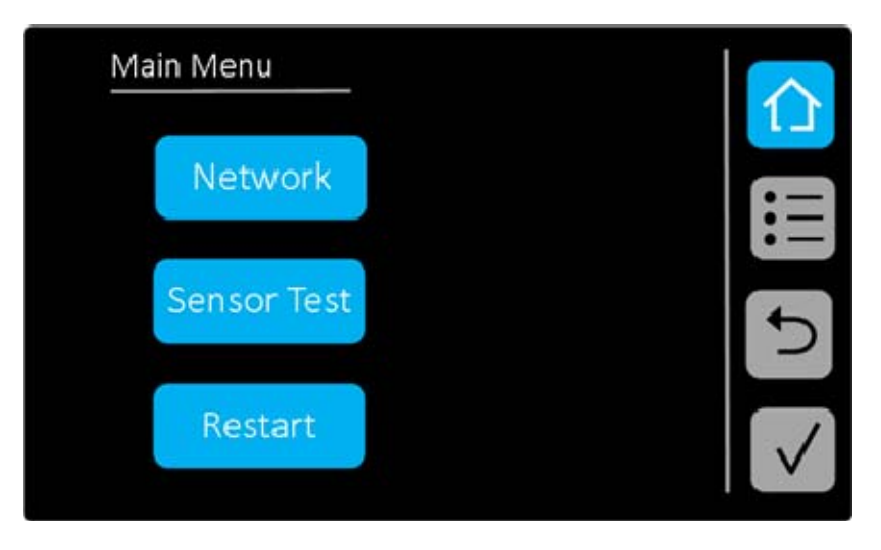

Pressing the **Main Menu** button takes you to the screen below.

Now press the **Sensor Test** button to take you to the first sensor test screen.

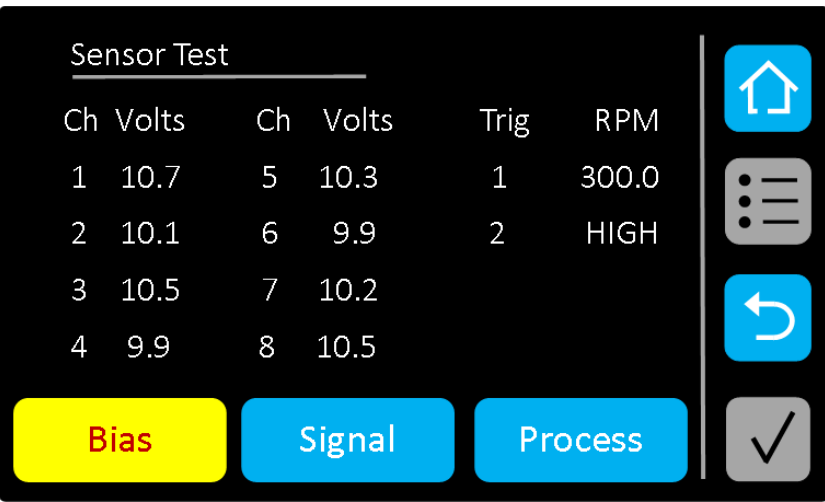

The first screen shows the bias voltage levels of all the dynamic channels together with status of the trigger inputs. If an accelerometer is not connected or the cabling is open circuit, then a voltage around 24V will be reported. If a cable is shorted, a voltage around 0V will be shown. If pulses are detected on a trigger input, then the

calculated RPM is shown assuming one pulse per revolution of the machine. Note that if the sensor is fitted to a gearwheel, then the RPM figure will be multiplied by the number of teeth on the gear. If no pulses are detected, the logic level of the input is indicated (high or low).

The bias voltage measurements are continually refreshed so that remedial action on sensor cables will be indicated as sensors are connected or cabling fixed.

Pressing the **Signal** button shows the real-time voltages on each dynamic channel as in the screen below.

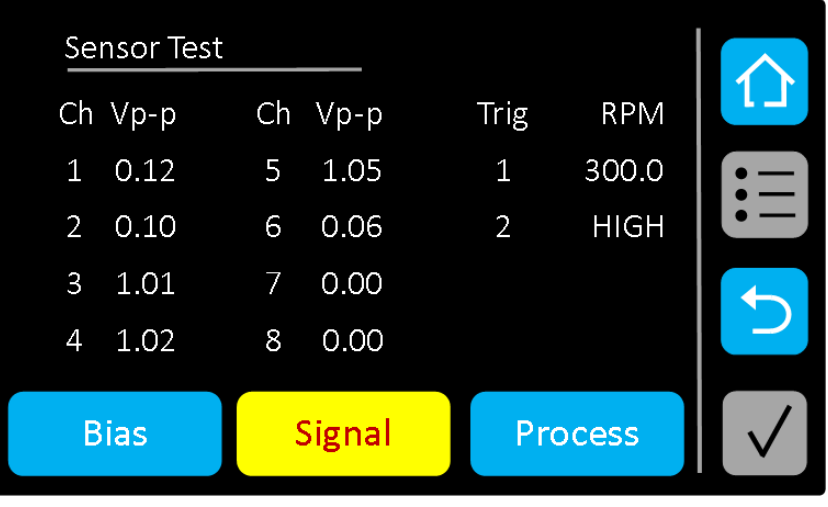

The voltages shown are the peak‐to‐peak voltages measured on the corresponding channel. Knowing the sensitivity, for example, of the accelerometer connected, the value in g's can be calculated. The RPM readouts are as in the BIAS screen. The measurements continually refresh.

Pressing the **Process** button shows the real-time voltages on each process channel as in the screen below.

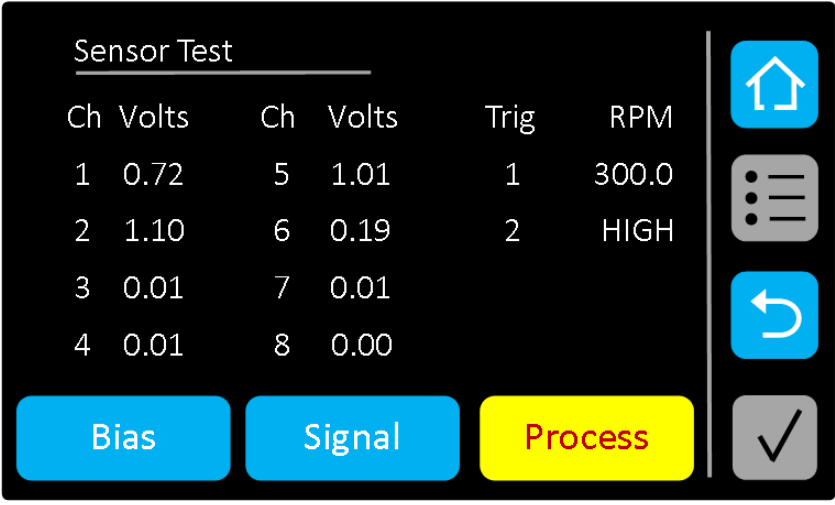

The voltages shown are the DC levels measured on each input in the range 0‐3V. If the process input scaling jumper is inserted then the values shown should be scaled by 10/3 (or x 3.33). The RPM readouts are as in the BIAS and SIGNAL screens. The measurements continually refresh.

## **3.2 Commissioning**

Using the sensor test functionality, it should be possible to check all sensors and wiring during installation and while installation technicians are on‐site.

Thereafter, the network settings can be applied and the network connection tested back to the host computer. The Ping function is useful for this purpose. If there is no host computer on the network, the Ping function can be used to access a router on any other *ITA‐120's* on the network. Remember that every *ITA‐120* has to have a unique IP address on the network. During normal operation, the test screens can be interrogated at the device at any time.

If during commissioning you wish to restart the *ITA‐120*, this is done by pressing the **Restart** button as in the screen below. Refer to section 2.7 for details.

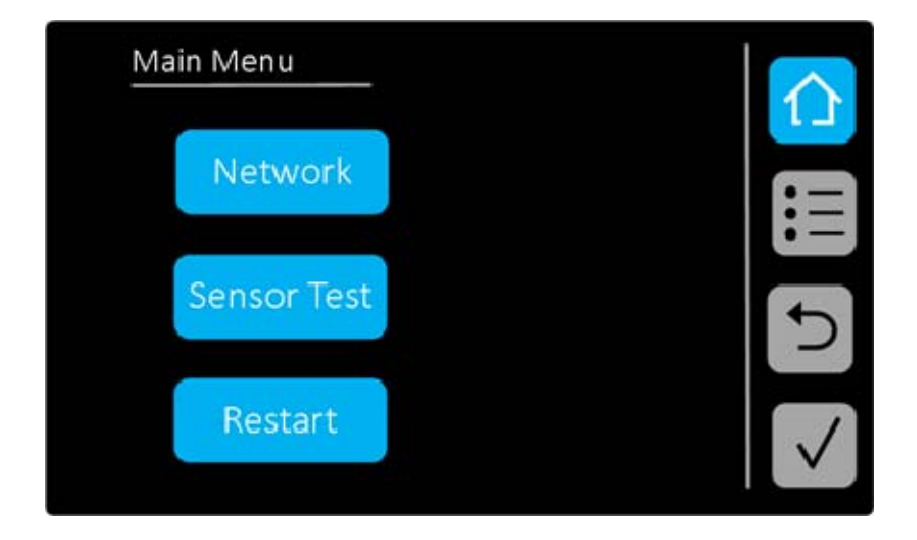

This page is intentionally left blank

# **CHAPTER 4 – Physical Connections**

#### **4.1 Analog Inputs**

The *ITA‐120* has a total of sixteen input channels, eight dynamic and eight process. Each dynamic IEPE/AC input is paired with a corresponding DC process on a four‐way connector. This is to enable easy wiring of dual output accelerometers (acceleration and temperature) that have three wires and a screen, namely IEPE output (connect to *Signal*), temperature output (connect to *Process*) and ground (connect to *Signal Common*). If the sensor cable has a screen, this is connected to pin *Chassis Ground*. The eight connectors are marked *CH 1* to *CH 8* from left to right on the unit.

The front view pinout numbering is shown below. The pin numbers correspond to the function in the table.

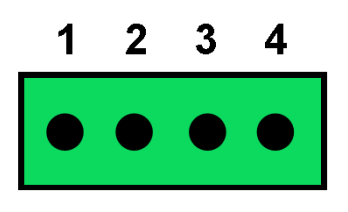

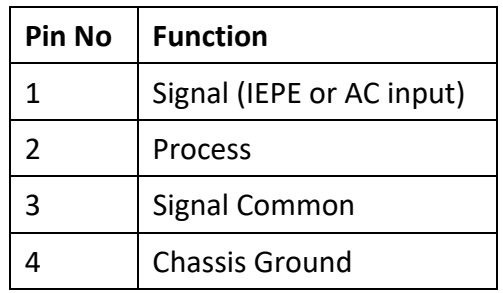

Looking at the inputs in more detail:

*SIGNAL*: The signal input can accommodate IEPE connections from an accelerometer or AC coupled signals, for example, from a proximity (eddy current) probe. To enable the internal IEPE power source for an accelerometer, insert a jumper into position **A**. Jumper positions are summarised in the table below.

**PROCESS**: The signal input can accept DC signals in the range 0-3V when the **B** jumper is not inserted. With a jumper in the **B** position, the input range is 0‐10V. Jumper positions are summarised in the table below.

*SIGNAL COMMON*: This is the common for both signal and process inputs.

**CHASSIS GROUND:** This is an isolated ground for connecting screens of incoming signals to chassis. Chassis Ground is not internally connected to Signal Common but can be connected by inserting jumper GND LNK. Refer to section 4.5 for further details.

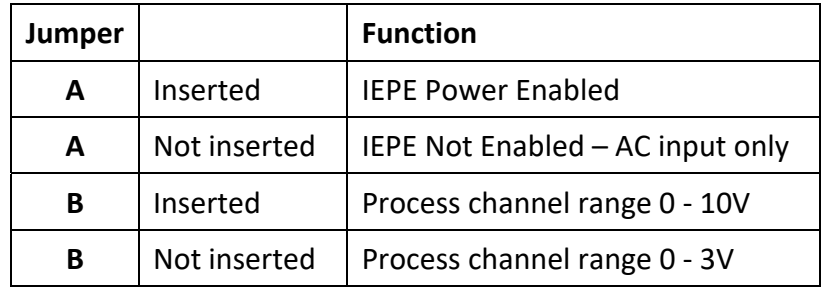

Note that the DC process inputs can be wired independently of accelerometers for general purpose use.

Physical connection is by indirect terminal connectors that can be removed from the board to make termination easier.

Each type of input and jumper configurations are described in further detail below.

#### **IEPE / AC Inputs**

These eight dynamic inputs incorporate an IEPE interface that can be enabled or disabled by jumper selection. Each input has its own IEPE interface (ie. they are not multiplexed). If the jumper **A** is inserted, then IEPE power is applied to that channel. If the jumper is not inserted, then an AC signal can be applied. The maximum input range of these inputs is +/-10V for both IEPE and AC connection. This equates to a maximum input range of +/-100g for a 100mV/g accelerometer.

The nominal voltage of the IEPE interface is 24V with a constant current of 3.6mA. Bias voltage checking is available and the bias voltage can be read for each channel on the front panel touchscreen or by the host application communicating with the *ITA‐120*.

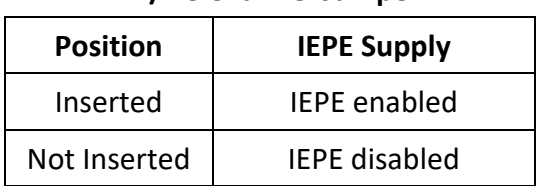

#### **IEPE/AC Channel Jumper A**

#### **DC Process Inputs**

These eight inputs are DC coupled and are intended for accurate measurement of process signals. The signals do not pass through any of the filters or gain amplifiers that are on the IEPE/ AC signal paths.

The input range of these channels is 0‐3V or 0‐10V, depending on jumper position. The range can be set individually per channel. Jumper positions are shown in the table below.

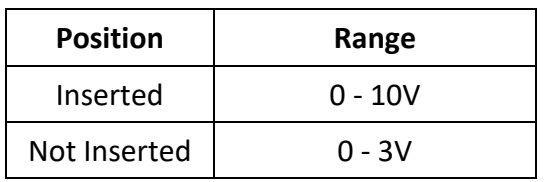

#### **Process Channel Jumper B**

#### **4.2 External Trigger Inputs**

The *ITA-120* has two trigger channels. These inputs act as external trigger for data acquisition synchronisation and order analysis, and for tacho speed inputs. External trigger inputs are identified by the labels *TRIG 1* and *TRIG 2*.

They can also act as gates – refer to section Gated Inputs later in this section.

Both trigger channels are electrically isolated from the main unit and so can be connected to an external trigger source without the *ITA‐120* common being connected to the source common. Both inputs are identical.

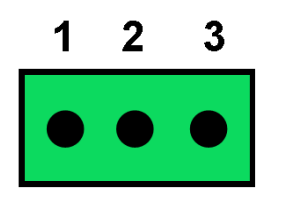

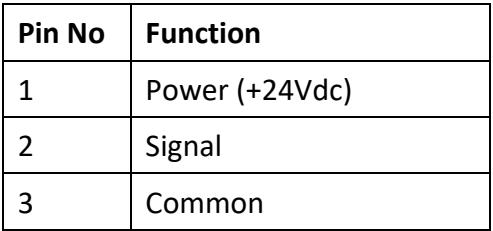

The front view pinout numbering is shown below. The pin numbers correspond to the function in the table.

An external trigger requires a logic pulse and is compatible with any voltage pulse input in the range 5V ‐ 24Vdc. The input is TTL compatible. Logic '0' must be less than 0.7V. Drive current for the digital triggers is minimum 2mA.

Triggers are detected on the rising edge of an incoming trigger signal. The corresponding LED will flash green to indicate that a trigger has been detected. If the trigger pulse rate is very high, the LED will appear to be permanently illuminated.

#### **Gated Inputs**

The external trigger inputs can also act as gates to enable or disable sampling depending on the status of these inputs. This mode is set up as configured by the controlling host application. In gate mode, the application reads the logic level of one or both of the trigger inputs and makes a decision based on their status. The same logic level thresholds apply as for normal triggering.

#### **4.3 Relays**

The *ITA-120* contains two relays that are under software control from the host. Relay outputs are identified by the label *RELAY OUT*.

Relay types are user selectable, but recommended type is the G3VM series from Omron. For example, the G3VM-61A1 is a SPST-NO relay rated at 60Vac (ie. bidirectional) and 500mA.

The relays are 4‐pin devices and fit into the sockets inside the unit. When fitting the relays, ensure that the orientation is correct ie. the dot on the relay must line up with the white dot on the board.

The front view pinout numbering is shown below. The pin numbers correspond to the function in the table.

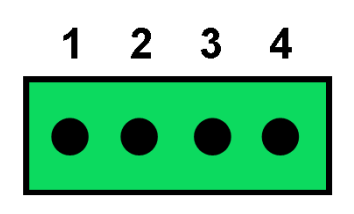

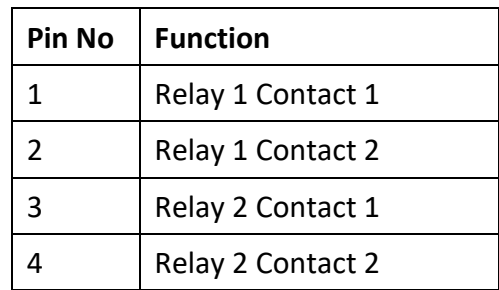

#### **4.4 WiFi Module**

The WiFi module is situated on the top edge of the unit towards the right hand side. An external antenna is required and a UFL connector socket is incorporated to allow connection of a suitable antenna**. The antenna gain must be 2.5dBi or less to comply with the wireless module certifications.**

When the WiFi module is powered up, the green LED adjacent to it is illuminated.

For security reasons in certain locations, it may be required that the WiFi module cannot be powered up even under fault conditions. To disable the WiFi module completely in hardware and prevent it powering up under any circumstances, a jumper can be removed that cuts power to the WiFi module. To carry out this hardware disconnection, remove the four panel screws, lift off the cover and locate the jumper marked *WIFI PWR*. Remove this jumper. Refer to the table and picture below.

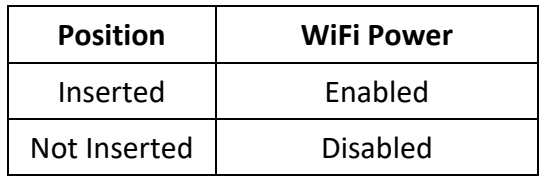

#### **WIFI PWR Jumper**

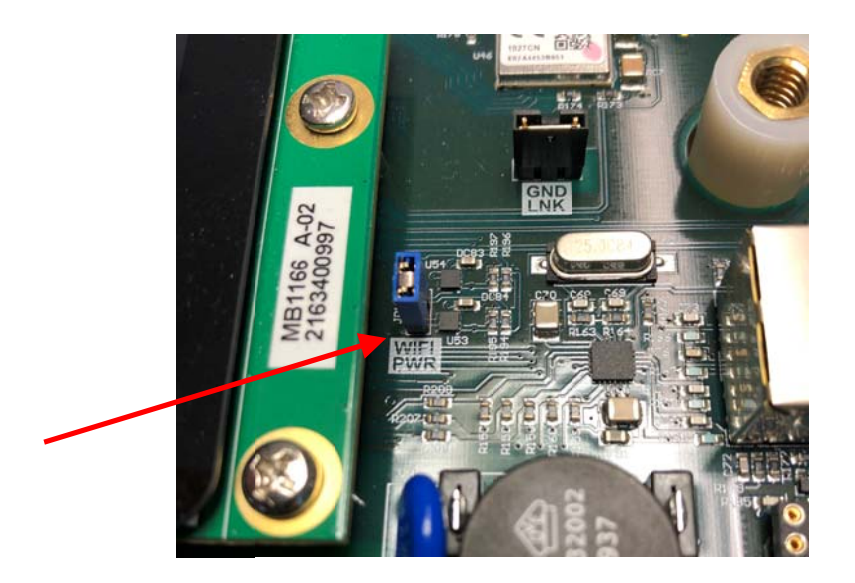

#### **4.5 Grounding Considerations**

Good practice should be applied when connecting the ground system at installation to ensure good signal integrity and reduce noise and interference from other cabling and machinery in the area.

The common of the *ITA-120* circuitry is isolated from the incoming DC supply and also from the digital trigger inputs (including the trigger supply output. Sensors connected to the device should be isolated from their case (as is typical of any accelerometer) so that the common of the *ITA‐120* is not connected to the machine being monitored.

Sensor screens connected to pin 4 of the analog input connectors are routed to chassis. The back panel of the unit should be earthed, either by direct contact between the DIN rail mount and an earthed DIN rail, or by connecting an external ground to the earth stud on the left side of the unit. In this way sensor cable screens are earthed at the *ITA‐120* end of the cables. If the screens are already earthed at the sensor end, then they should not be connected at the *ITA‐120* end ie. connect the screens to ground at one end only.

There is a jumper labelled *GND LNK* (ground link) that connects the common on the *ITA-120* to chassis ground. A jumper is fitted by default. It is good practice to connect the *ITA‐120* common to chassis earth at one point only, and this is achieved by this jumper being inserted. If the *ITA-120* main circuitry is grounded at some other point due to grounding of sensor cables, then the link should be removed. If you need to access the jumper, remove the four panel screws, lift off the cover and locate the jumper marked **GND LNK** (see table and picture below). **Note that the above is a guideline only and local earthing policies for safety and signal integrity must be followed.**

| <b>Position</b> | <b>Electronic Common</b>    |
|-----------------|-----------------------------|
| Inserted        | <b>Connected to Chassis</b> |
| Not Inserted    | <b>Isolated</b>             |

**GND LNK Jumper** 

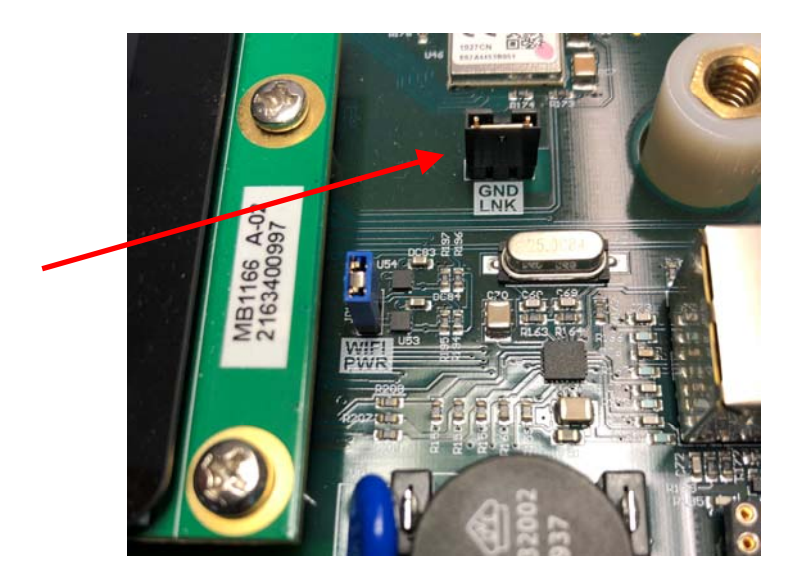

#### **4.6 Ethernet Port**

The ethernet port is a standard RJ45 connector incorporating two LED's. The green LED acts as a link indicator which flashes when data is passing. The yellow LED illuminates when a 100Base speed network is detected.

#### **4.7 USB Port**

A USB port is available on the right side of the unit and is indicated by a USB symbol. This is used as an output for diagnostic information and is not usually utilised in day‐ to‐day operation of the unit.

#### **4.8 SD Connector**

The *ITA‐120* is fitted with a SD connector that can accommodate ant microSD card up to 32GByte. This is not currently supported but is available for future enhancements.

## **CHAPTER 5 – Powering the** *ITA‐120*

#### **5.1 Power Source**

The *ITA‐120* is powered from an external power supply in the range 10‐30Vdc. The peak current drawn from a power supply set to 24Vdc is about 125mA. At 12Vdc, it is about 250mA. Any dc power source in the range 10V to 30V can be used to power the *ITA‐120*. Simply ensure that it can supply the peak current required. However, due to inrush current at switch-on, it is recommended that a supply with at least twice the required current is used. Typically a supply rated at 1A‐2A output is a good choice as it will be operating well below its maximum capacity which will help with ongoing reliability.

Power is connected to the connector marked *PWR*. The positive connection is on the lower pin. The unit is reverse polarity protected and so cannot be damaged if the power source is temporarily connected the wrong way round.